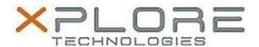

# Motion Computing Software Release Note

| Name                       | Motion Dashboard 5.0.8.7               |
|----------------------------|----------------------------------------|
| File Name                  | Motion_Dashboard_Installer_5.0.8.7.zip |
| Release Date               | February 9, 2015                       |
| This Version               | 5.0.8.7                                |
| Replaces Version           | All previous versions                  |
| Intended Users             | Motion C5m and F5m users               |
| Intended Product           | Motion C5m and F5m Tablet PCs ONLY     |
| File Size                  | 4 MB                                   |
| Supported Operating System | Windows 7                              |

### **Fixes in this Release**

N/A

### What's New In This Release

Initial release.

### **Known Issues and Limitations**

N/A

# **Installation and Configuration Instructions**

# To install Dashboard 5.0.8.7, perform the following steps:

- 1. Download the update and save to the directory location of your choice.
- 2. Unzip the file to a location on your local drive.
- 3. Double-click the installer executable (.exe file) and follow the prompts. Note: Upgrading Dashboard requires you to select the "modify" option in the installer.

# Licensing

Refer to your applicable end-user licensing agreement for usage terms.